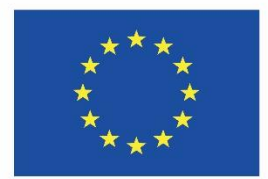

Co-funded by the Erasmus+ Programme of the European Union

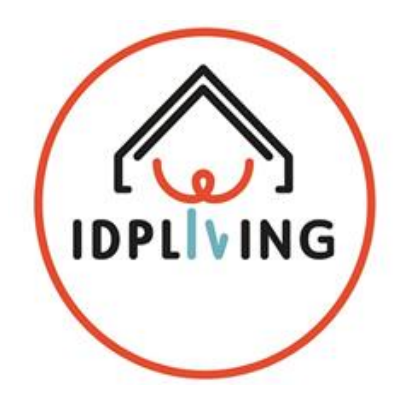

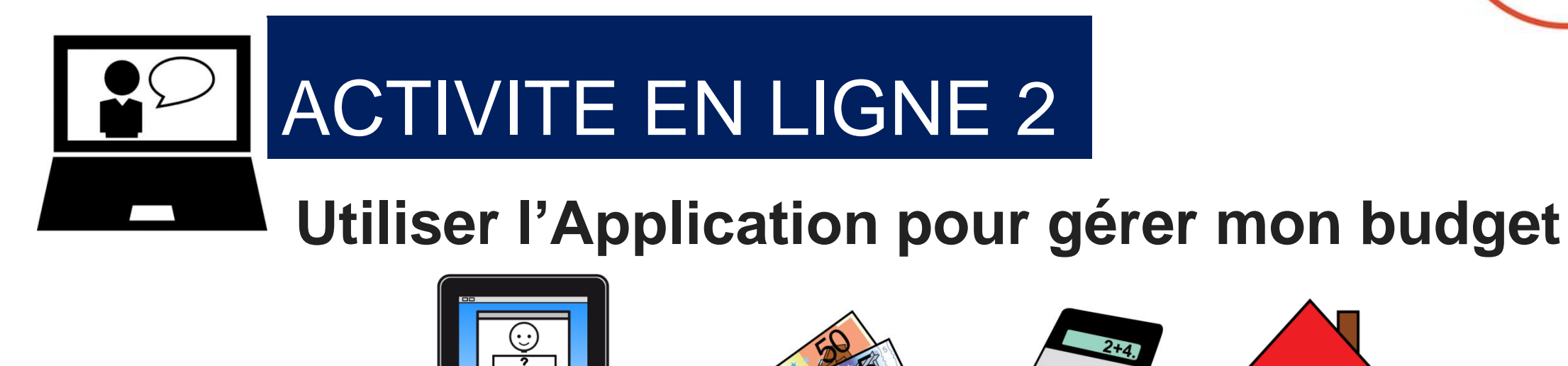

Ces informations ne reflètent que le point de vue du Consortium et la Commission n'est pas responsable de l'usage qui pourrait être fait des informations qu'elles contiennent.

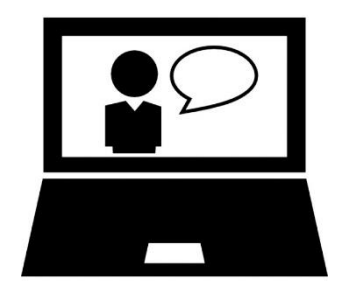

### Utliser une APP pour la gestion du budget

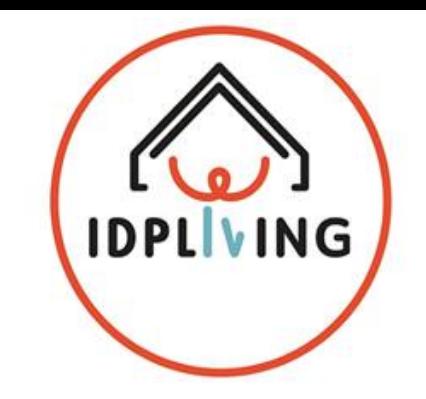

**Vous pouvez également utiliser un APP pour gérer votre budget.**

#### **Nom de l'APP: Monefy - Expense Manager**

**Lien: <http://www.monefy.me/> (cliquer sur le lien pour voir plus sur l'APP et les explications)**

#### **Caractéristiques:**

- Interface intuitive et facile à manipuler.
- Affichage de la répartition de vos dépenses dans un tableau informatif ou une liste détaillée des transactions.
- Gérer les catégories si les modèles ne fonctionnent pas pour vous
- Choisir la périodicité du rapport
- Sélectionner la devise
- Utiliser le mode budget
- Sauvegarde et exportation des données en un clic

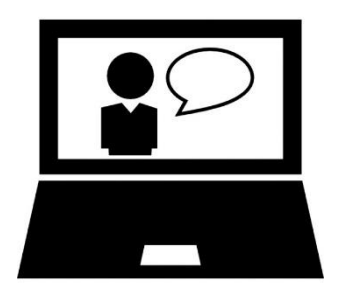

#### Utliser une APP pour la gestion du budget

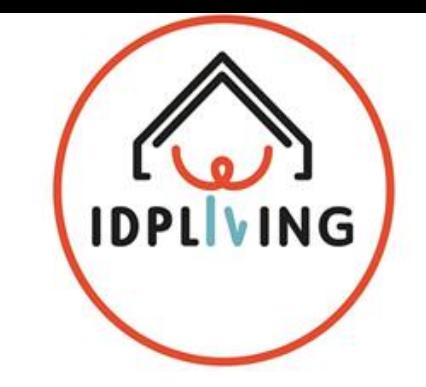

Comment organiser facilement vos dépenses ? Nous savons que c'est facile.

Vous n'avez qu'à ajouter toutes les dépenses que vous avez... rien de plus que ça !

Et Monefy vous aidera. Vous n'avez qu'à ajouter de nouvelles transactions lorsque vous achetez un café ou que vous prenez un taxi.

C'est juste un clic, parce que vous n'avez pas besoin de tout remplir, juste la valeur des dépenses.

Jamais cela n'a été aussi rapide et amusant !

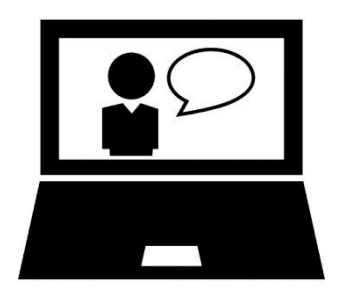

#### Utliser une APP pour la gestion du budget

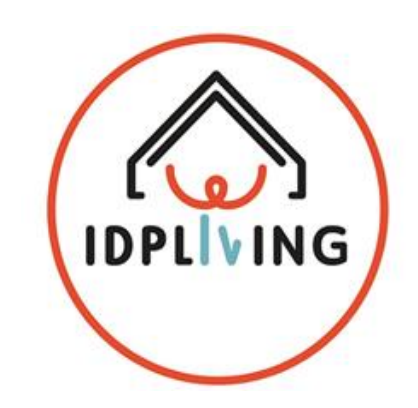

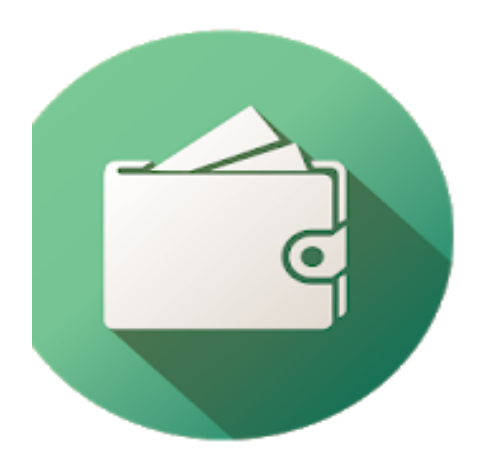

#### Monefy - Expense Manager

**Finanças** MonefyApp

3 PEGI3

Contém anúncios · Oferece compras na aplicação **O** Esta aplicação é compatível com o seu dispositivo.

> 団 Adicionar à lista de desejos

**Instalar** 

**B** Escolha dos Editores

★★★★★ 117615 ±

DETA 4 La plus belle maison du monde Activité En ligne 2\_APP Budget

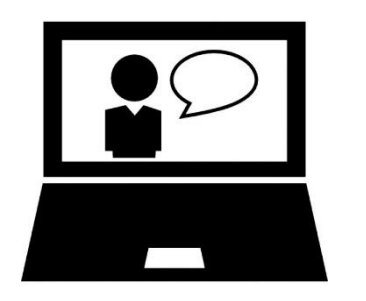

#### Utliser une APP pour la gestion du budget

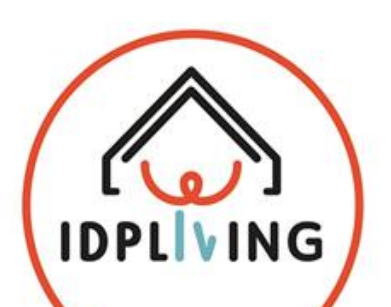

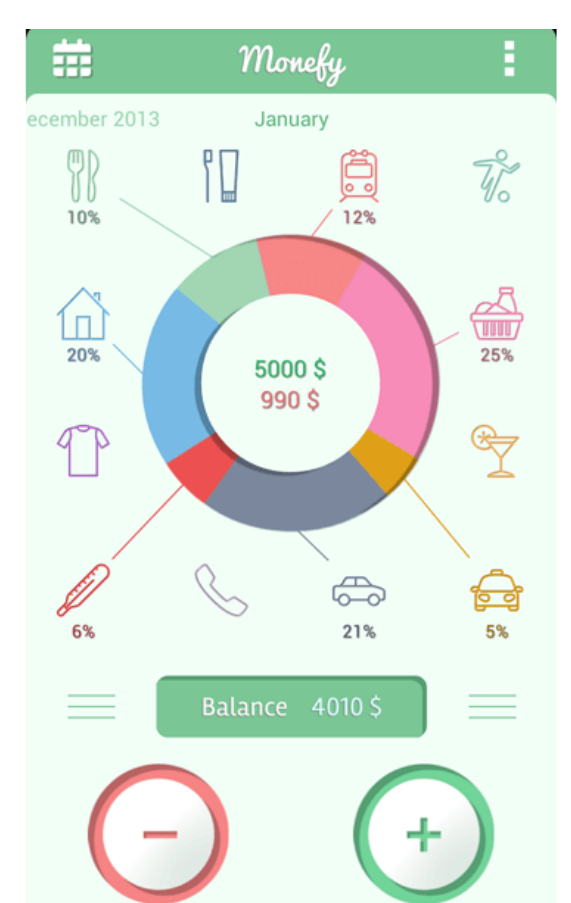

DETA 4 La plus belle maison du monde Activité En ligne 2\_APP Budget

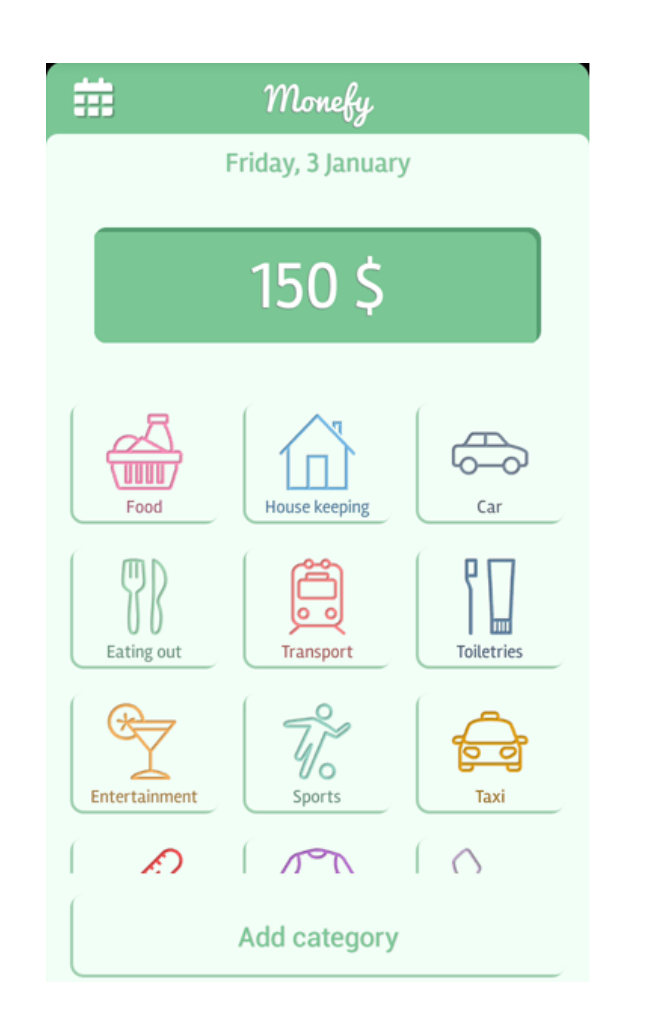

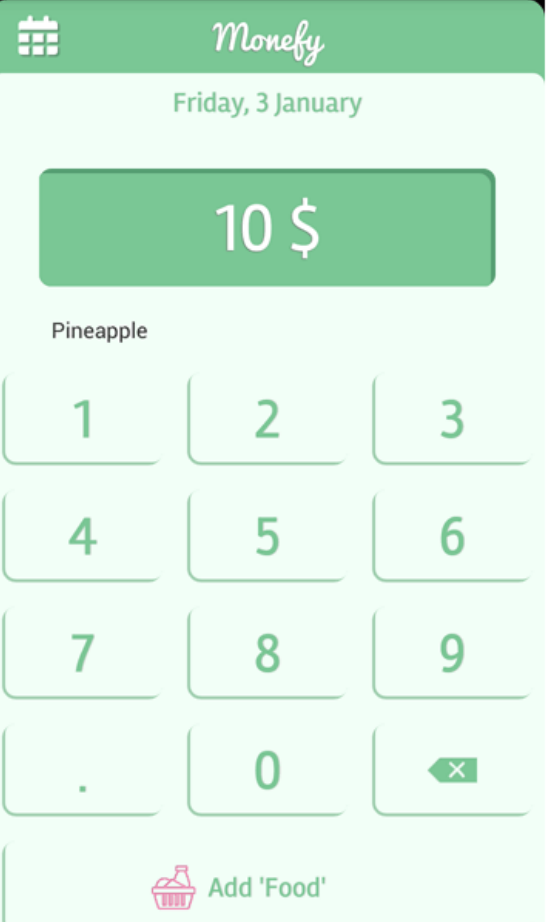

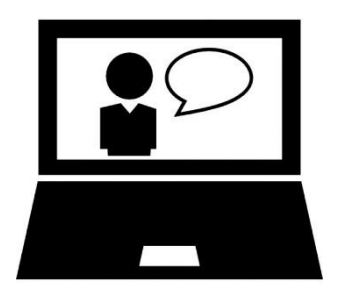

#### Utliser une APP pour la gestion du budget

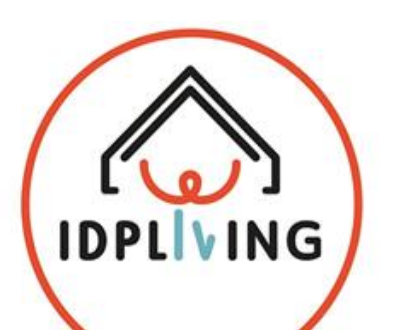

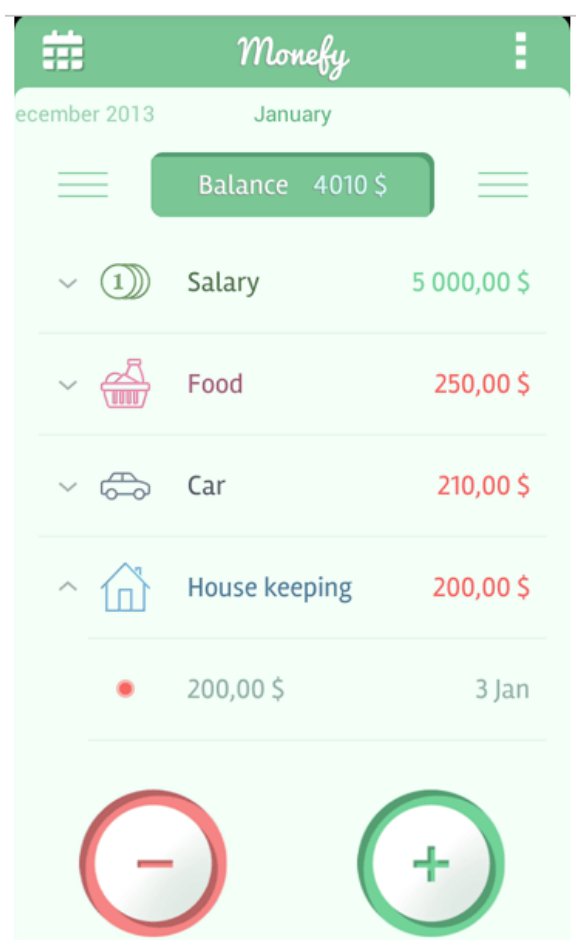

DETA 4 La plus belle maison du monde Activité En ligne 2\_APP Budget

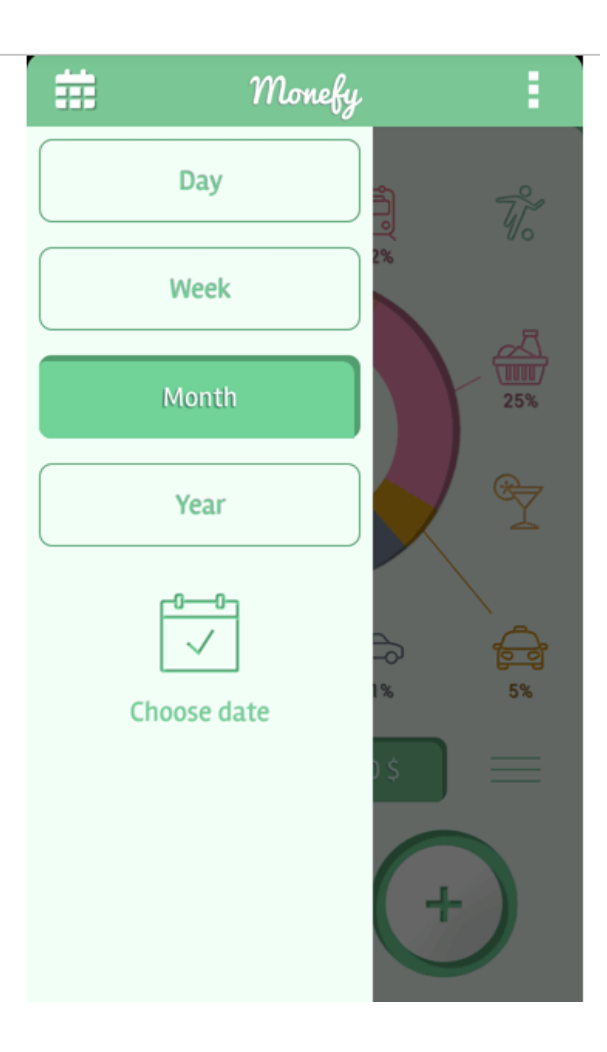

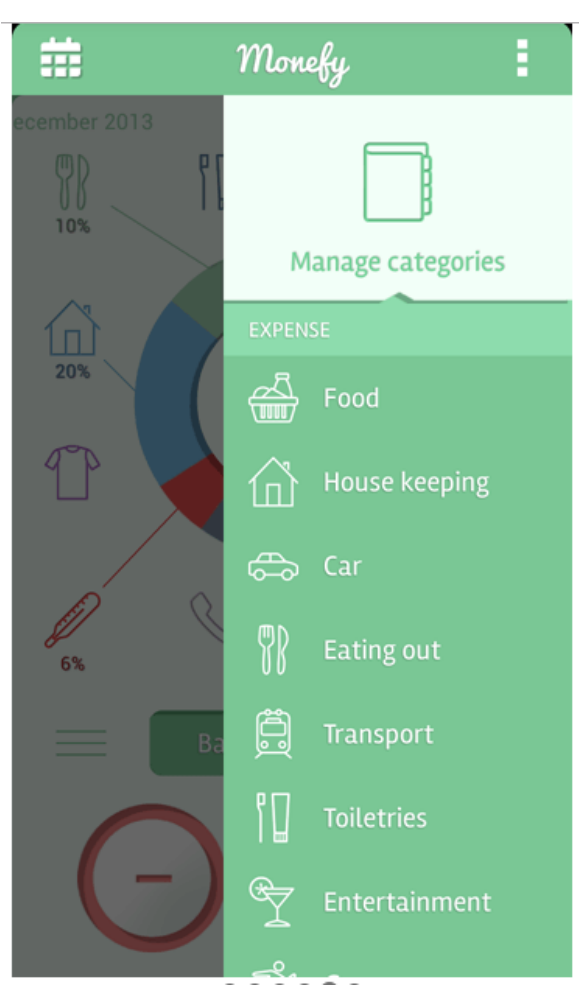

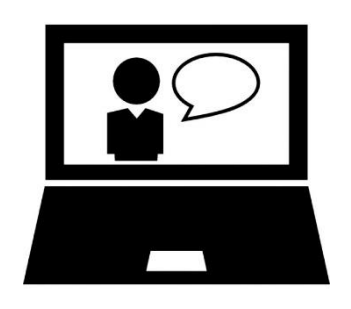

## Utliser une APP pour la gestion du budget

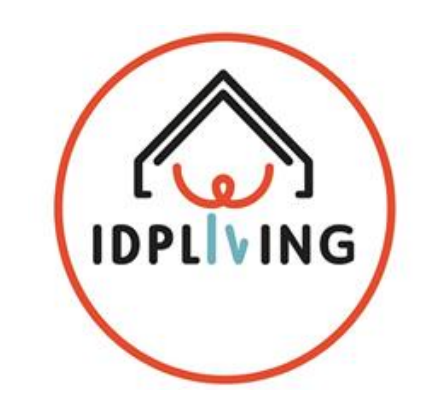

**Installation:**

- Vous aurez besoin d'un téléphone ou d'une tablette Android
- Vous pouvez trouver Monefy Gestionnaire des dépenses dans Google Play
- Si vous avez besoin d'aide, demandez à des membres de votre famille, à des amis ou à des professionnels de vous aider à installer
- Lien pour faire le téléchargement et l'installation de l'APP sur l'ordinateur (cliquer sur le lien)

#### **<https://play.google.com/store/apps/details?id=com.monefy.app.lite>**

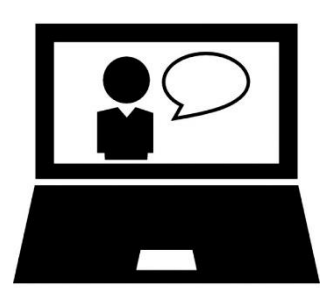

## Utliser une APP pour la gestion du budget

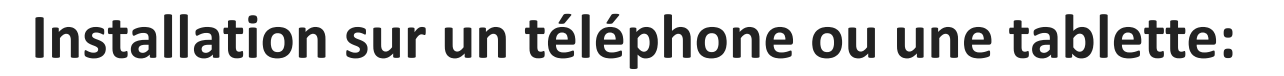

- Ouvrir Google Drive sur votre téléphone ou tablette
- Taper Monefy Gestionnaire des dépenses et recherche presse
- Sélectionnez l'APP avec cette image

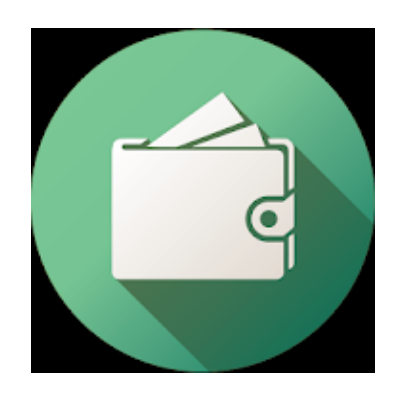

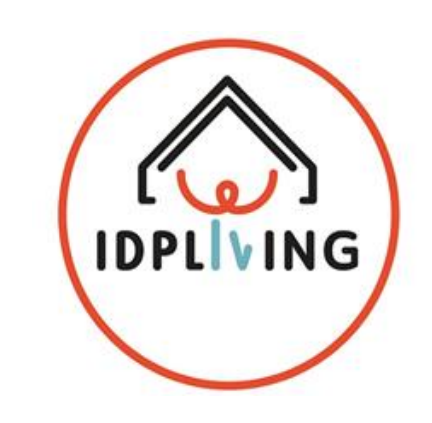

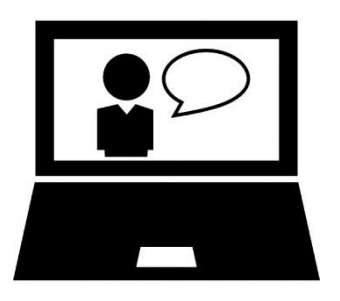

#### Utliser une APP pour la gestion du budget

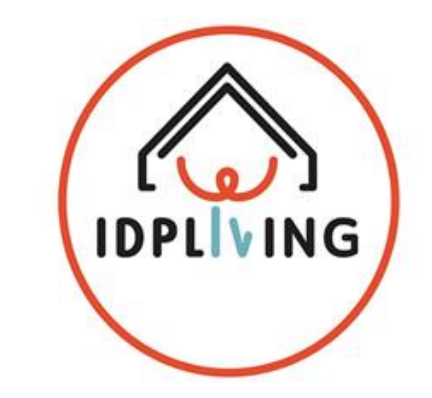

**Installation sur un téléphone ou une tablette:**

- Appuyer sur **Installer**
- Appuyer sur **Accepter**
- Attendez que le téléchargement de l'installation soit en cours.
- Une fois que l'installation est terminée, appuyez sur **Ouvrir** pour lancer l'APP
- Essayez de commencer à l'utiliser pour établir et gérer votre budget.